# **DESTIS BUDGE SUBSERVING WORK SOLUTION** S63-265-1728

Quad-Cities Computer Society

Newsletter for June 2011

Volume 29, number 5

written books

# *QCS Main Meeting Change for the month of July!*

*Because of the July 4th holiday our main meeting is CANCELLED!. Make a note of it! Also the following SIGs will not meet in July: Beginners SIG Digital SIG Genealogy SIG Please consult closely the QCS web site (qcs.org ) for any changes occurring during the summer months as events warrant! Thanks.*

## *QCS Notice Membership Dues Expire June 30th!*

Individual: \$30 Family: \$40 All membership dues expire June 30<sup>th</sup>. Since we will **NOT** have a general meeting in July due to the July 4th, holiday weekend, please plan ahead. Bring your dues to the SIG groups you attend in the month of July **OR** mail your dues to:

 **Quad Cities Computer Society c/o Cheryl Heimburger 17209 Cedar Rd East Moline IL 61244-9729**

# *QCS Review: Communication and Emerging Technology*

presented by Dr. David Snowball Augustana College **Snowball@augustana.edu www.mutualfundobserver.com**

Dr. Snowball began his presentation by noting the effect of the news about the death of Osama Bin Laden. He had been working on his Mutual Fund Observer Online with his staff in New York and Sacramento. He discovered that his chat response became very very slow. So he went to Google News to search for the reason. The Osama Bin Laden news overwhelmed servers worldwide and thus slowed down his response with his collaborators greatly. And thus began a very fine discussion of communication in our world today and its effects upon us all.

 He noted that technological innovation has always been viewed as the source of all that is bad in the current generation and because of it the world as we know it would be going to the dogs. Plato viewed the creation of writing as the demise of interactive thought and analysis of the spoken word. Likewise the printing press was seen as the wreck of the times because hand

**Apple 2011 Apple 2011** *QCS* is a member of **1989 Quad-Cities Computer Society.** Views and opinions expressed by presenters do not necessarily reflect those of the Quad-Cities Computer Society. Monthly meetings are open to the general public.

were better. Today's new generations of cell phones and their constant use by the younger set are seen as equal bad influences upon society at large.

In his teaching at Augustana, Dr. Snowball has seen generational gaps between seniors and freshmen. Whereas seniors will send approximately 50 text messages a day on their cell phones. The freshmen class send on average 135 text messages.

Generational gaps occur in his own life and work. He recently purchased a new cell phone. His ten year old son has readily adapted to and understands how to use it.

There are 125,000 applications available to the iPhone and more created each day. For example you can download an application that turns your iPhone into a bar code reader whereby you can find the lowest prices in the stores in your neighborhood.

Dr. Snowball's work and teaching have been concentrated on the effects of technology on culture. How do we look at the new things that show up in our lives: the advent of the telegraph, telephone, television, and the cell phone.

When the telegraph was created people thought that this device

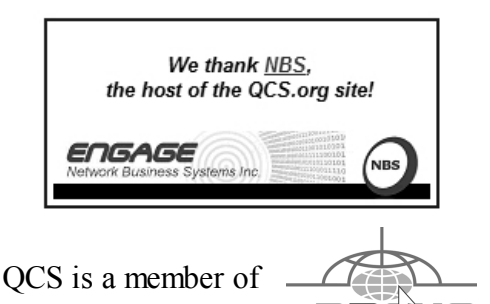

Would You Like to receive your *QBITS* via email? The *QBITS* can now be produced in Acrobat PDF format and sent to your email box. If you desire to have the newsletter sent to you electronically instead of by US Mail, notify: Patty Lowry, *QBITS* co-editor (563) 332-8679 **pattylowry@rocketmail.com** *QBITS* Published monthly by the Quad Cities Computer Society c/o Cheryl Heimburger 17209 Cedar Road East Moline, IL 61244-9729 webpage: www.qcs.org Co-editors Joe Durham **joseph85\_us@yahoo.com** Patty Lowry **pattylowry@rocketmail.com** The Quad-Cities Computer Society or QCS is an Iowa nonprofit organization for charitable, scientific, and educational purposes primarily to educate the public concerning the advantages and disadvantages of microcomputers and to publish a newsletter for distribution to members, area libraries and educational institutions. The QCS is recognized as a 501(c)(3) nonprofit charitable and educational organization by the IRS. Copyright *QBITS* copyright © 2011 by the QCS. All rights reserved. Subscriptions are included in cost of membership. Reproduction of any material herein is expressly prohibited unless prior written permissions is given by the QCS. Permission to reprint material contained herein is granted to other non-profit personal computer groups provided the full attribution of the author, publication title and date are given, except that articles with Copyright notice in the header indicates article may be reproduced with the express written permission of the author ( or other indicated copyright holder). Brand or product names are trademarks of their respective carriers. As a typographic convention we do not so identify as such.

would destroy time and space and allow micromanagement of our lives. People make the same observation of cell phone technology. So technological innovation is always with us, and we should come to understand these changes by observing the ones that occurred in the previous generation.

He observed that as technological ideas emerge, we usually end up selecting the ones that are most useful and effective. For example there are electric forks, but that hasn't replace the common fork, as it does what we need. Whereas the rapid rise and use of cell phone fills a ready function for communication which many of us see as very useful.

As a way of describing the power and work of technological innovation and the uncertainty of its use. Dr. Snowball discussed the contrast of Greek and Modern technology. He noted that the Greeks had all of the components to make a car: the wheel, and steam turbines. But they could not envision the nexus of their use, because the slaves did the work that was needed.

Technological innovations also are limited in their function. He offered the comparison of the plays, television and the Imax. The story would be treated differently by each medium. Each theatrical performance, while containing the same content, is different each evening because the actors interact with the audience before them.

Television screenplays on the other hand are good for close up emotions and interactions. Whereas the Imax's greatest technological impact is centered on grandiose movement and scale.

Dr. Snowball's commentary demonstrates that the technological world around us, which we take for granted and often do not immediately understand has a great impact on our lives. It would behoove us to pay closer attention to the potential effects that it creates as he aptly describes.

A member asked him what trends does he see operating at currently? Marketing concepts are changing for example. It use to be that companies created and managed their market ideas to clients. Now the emerging consensus is to know enough about the client to encourage them to create the most useful market trends among themselves. The goal of companies is to know enough about you so that you end up acting on their behalf.

He also offered his opinion on the state of Newspapers in this Internet age. They are supported and driven by advertising purchased in their community. Once the local merchants discover a different means of reaching their clients and newspaper lose that advertising income, they will become curiosity vehicles.

As a result of these trends Augustana College is creating a Multimedia Journalism course which is as he described it, "platform agnostic", whereby students would learn to choose which medium is correct for the story. Some are better in the written word, some are devoted to visual content, and so on.

We are indeed living in a changing times. Dr. Snowball gave us a glimpse into this world, and we shouldn't be intimidated by it. The QCS would like to thank Dr. Snowball for his fine and entertaining insights. Two copies of Rebit Software and one \$10 Staples gift card were raffled off to members in the audience.

## *Secure Your Wireless Network - OR ELSE!*

by Ira Wilsker

NY case underscores Wi-Fi privacy dangers **tinyurl.com/3q6klp5**

Five Steps to Creating a Wireless Network **tinyurl.com/3tqe7l6**

Wi-Finally: wireless security that actually works **tinyurl.com/2qlnax**

#### Wi-Fi Protected Access **tinyurl.com/am5oa**

#### Wi-Fi Alliance urges use of WPA2 encryption (podcast) **tinyurl.com/3wzep2c**

#### Five Steps to Creating a Wireless Network **tinyurl.com/4y9foqr**

Many times in this column I have warned readers about the risks of having an unsecured wireless or "Wi-Fi" network. Similar warning have been written here about the risks of using Wi-Fi in hotels, airports, restaurants, and other quasipublic places where miscreants can intercept your wireless signal and gain access to what is on your computer. Some time ago I mentioned how a neighbor whose own broadband connection was out, surreptitiously used another neighbor's Wi-Fi without his consent or knowledge while waiting for repair.

The news media has been rife with stories about how bad guys and other crooks have broken into inadequately protected wireless net-

works and stolen information, committed identity theft, downloaded child pornography, planted malware and spyware on the computer, and committed other heinous acts, all made possible because the owner of the wireless network did not take proper precautions to harden his system from attack and intrusion. In a recent AP news story, "NY case underscores Wi-Fi privacy dangers" (April 24, 2011, by Carolyn Thompson), one Buffalo, NY resident learned the hard way. " Lying on his family room floor with assault weapons trained on him, shouts of "pedophile!" and "pornographer!" stinging like his fresh cuts and bruises, the Buffalo homeowner didn't need long to figure out the reason for the early morning wake-up call from a swarm of federal agents. That new wireless router. He'd gotten fed up trying to set a password. Someone must have used his Internet connection, he thought. "We know who you are! You downloaded thousands of images at 11:30 last night," the man's lawyer, Barry Covert, recounted the agents saying. They referred to a screen name, "Doldrum." ... Law enforcement officials say the case is a cautionary tale. Their advice: Password-protect your wireless router. ... Within three days, investigators determined the homeowner had been telling the truth: If someone was downloading child pornography through his wireless signal, it wasn't him. About a week later, agents arrested a 25-year-old neighbor and charged him with distribution of child pornography."

The Buffalo case is far more common than people realize. In a recent Sarasota, FL, case, " (A Sarasota resident) ... got a similar visit from

the FBI last year after someone on a boat docked in a marina outside his building used a potato chip can as an antenna to boost his wireless signal and download an astounding 10 million images of child porn."

These originally accused individuals might not have been guilty of a criminal act, but they were guilty of not properly securing their home wireless networks, thus unknowingly allowing others to use their broadband internet connections for illicit purposes. Virtually all wireless routers manufactured in the last several years have integral security features available, but many users do not implement these features because they feel that it is too complicated, or that the default settings are adequate. That type of blissful ignorance can lead to a lot of trouble, as reflected by the news story above. Older 802.11b wireless routers attempted to provide some security by implementing an encryption protocol called "WEP" (Wired Equivalent Privacy), which was promptly cracked, and readily available hacker utilities can breach WEP security keys in a matter of seconds, rendering the wireless network security null, and allowing unrestricted access to the home network. There was an interim upgraded protocol, Dynamic WEP, which changed the security key every few minutes, but the currently available hacker utilities can easily breach D-WEP in a matter of seconds. The introduction of the faster 802.11g, and the recent 802.11n standards provide much improved security. These newer standards incorporate an much improved Wi-Fi Protected Access 2 (WPA-2) encryption, which while

**--continued on next page--**

not totally impervious to attack, does significantly harden a home wireless network, making unauthorized intrusion much more difficult. WPA-2 has been around since 2004, and became mandatory on all new standardized Wi-Fi routers in 2006. While WPA-2 encryption provides much improved security, the major flaw is that since it typically requires users to configure it, which many do not, many users leave the barn door open to attack.

The trade association representing the Wi-Fi manufacturers, the Wi-Fi Alliance, has published simple instruction on how to secure a wireless network at home or at work. These instructions are available online at **tinyurl.com/3rqvmdg**, with a PDF file detailing the process available at **tinyurl.com/3tqe7l6.** The five steps listed by the Wi-Fi Alliance are: Planning, Equipment Selection, Set Up, Adding Wi-Fi to

Desktop Computers, and Security. While an appropriate first step, many users do not really do any Wi-Fi planning, instead using the wireless router provided by their internet service provider, or purchased at a big-box store. Fortunately, most wireless routers available today, especially if they are Wi-Fi certified by the Wi-Fi Alliance, are capable of handling any reasonable networking needs; the "g" standard is adequate for normal household data needs, while the newer and faster "n" standard may be capable of the wireless distribution of TV grade video around the house. One common trap that many purchasers of wireless networks fall into, is that they over-buy, and purchase a Wi-Fi router that is much faster than anything that may be in their home

in the foreseeable future; 802.11g has a theoretical maximum raw speed of 54 Mbit/s (really about 19 Mbit/s net throughput), and 802.11n has a theoretical maximum raw speed of 600 Mbit/s (actual throughput is much lower). If used primarily to wirelessly link computers to the internet, the "weakest link in the chain" is often the internet connection itself, which is typically far below the speed capability of the Wi-Fi, thus wasting a lot of potential capacity. Now that video streaming from the likes of Netflix is becoming more common, and HD TV and DVDs can be wirelessly streamed around the house, the faster 802.11n may be appropriate.

It is imperative that whatever Wi-Fi equipment is provided or purchased, that the security features provided by the manufacturer are properly implemented. While each maker may have a different procedure to follow in setting up the security of its products, the basics are fairly similar. One of the most important features to implement is the data encryption, which will make your signal unintelligible by unauthorized users. The newer wireless routers offer WPA-2 encryption, which may require a "key" or phrase to decrypt; do not use anything simple like your name, address. or birth date, as they may be easily guessed by a hacker; instead use a random alpha-numeric key (random letters and numbers) to create a key that will be difficult for others to guess. Almost all wireless routers require a password for access, and by default incorporate a default password. Immediately, change your default password to something that others could not likely guess, such as another ran-

dom alpha-numeric sequence. Users should be aware that if they do not change the default password to their wireless routers, they may be easy to crack, as many makers use the word "default" as the default password, and there are online directories of default passwords sorted by manufacturer. Since it is often easy to remotely determine the brand and model number of a wireless router, and many users never change the factory default, the network is prone to intrusion. With a complex password, unauthorized users will not likely be able to access or modify your settings.

Almost all wireless routers transmit a SSID, or Service Set Identifier, such that it is easy for other wireless devices to locate the network. According to the Wi-Fi Alliance, "All access points ship with a wireless beacon signal so that wireless PCs can more easily find them. In effect, the signal is shouting, I'm here! Log on!" By turning of the SSID, the network is effectively closed to outsiders, as it becomes somewhat invisible to them.

By default, most wireless routers or access points have a default network name, typically the manufacturer's name and model number, making the network vulnerable in several ways. If possible, change the network name to something that cannot be readily tracked back to you; do not use your name, street address, company name, or other personally identifiable name, but instead use a pseudonym or random alpha-numeric name.

The location of the wireless router in the home or business will have a significant effect on the ability of others on the outside to intercept your radio signal. If the wireless network is intended for use within the house, then locate the wireless router or access point away from windows and open doors; the more hard material between the router and the data thief, the less likely it is for him to intercept your signal.

Many better wireless routers and access points offer a "MAC (Medium Access Control) Control Table", where the unique MAC address of each authorized computer or device can be included in an Access Control List (ACL). By implementing this feature, only the devices with the listed MAC addresses can access your network, and unauthorized computers and devices not included in the ACL list will be blocked from access; this is an effective way of restricting unauthorized access to your network.

There may be some other security features offered by some manufacturers, but these are the most common, and often offer substantial compatibility among the different hardware types likely encountered. Implement as a rule that whatever security features are offered by your hardware that they should be fully implemented to the level of maximum protection. Failure to do so may result in unauthorized access to your network; and the FBI may be knocking on your door too.

# *Word/Excel Tips!*

#### **Selecting an Entire Paragraph**

 $\mathcal{L}_\text{max}$  , where  $\mathcal{L}_\text{max}$  , we have the set of the set of the set of the set of the set of the set of the set of the set of the set of the set of the set of the set of the set of the set of the set of the set of

If you are using the mouse, Word provides several quick ways to select an entire paragraph. First, you can simply triple-click anywhere within the paragraph. This is perhaps the fastest and most common method of selecting an entire paragraph.

Second, you can move the mouse pointer to the left of the first character in any line of the paragraph you want to select. The mouse pointer turns into an arrow pointing up and right. Double-click the mouse, and the paragraph is selected.

Finally, if you are using the style area, you can also move the mouse pointer into the style area to the left of the paragraph you want to select. Click once on the left mouse button, and the entire paragraph is selected.

If you like to use the keyboard instead of the mouse, you can select the current paragraph by pressing Ctrl+Up Arrow (which moves the insertion point to the beginning of the paragraph) and then pressing Ctrl+Shift+Down Arrow.

Copyright © 2011 by Sharon Parq Associates, Inc. Reprinted by permission. Thousands of free Microsoft Word tips can be found online at **word.tips.net**.

#### **Deleting All Graphics**

Excel allows you to easily add graphics to a worksheet. This can be helpful at times, but at other times you may want to delete all the graphics in a worksheet. The easiest way to delete all the graphics is to follow these steps:

1. Press **F5** to display the Go To dialog box.

2. Click on the Special button. Excel displays the Go To Special dialog box.

 3. Make sure the Objects radio button is selected.

4. Click on OK. All the graphics in your worksheet are selected.

 5. Press the **DEL** key. All the graphics are deleted.

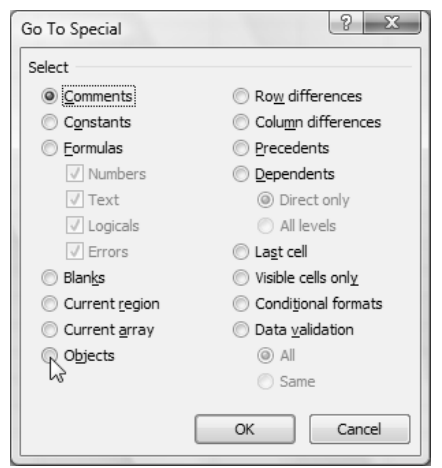

*The Go To Special dialog box.*

This solution works only if there are no other objects (besides graphics) in your worksheet. If you have other objects that you don't want deleted, then all you need to do is perform steps 1 through 4, and then hold down the **CTRL** key as you use the mouse to click on each object you don't want deleted. When you are satisfied with the objects selected, finish up by following step 5.

Copyright © 2011 by Sharon Parq Associates, Inc. Reprinted by permission. Thousands of free Microsoft Excel tips can be found online at **excel.tips.net**.

# *Open Source: (free) Transport Tycoon*

\_\_\_\_\_\_\_\_\_\_\_\_\_\_\_\_\_\_\_\_\_\_\_\_\_\_\_\_

#### by Joe Durham

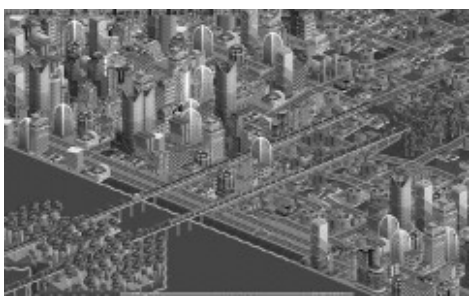

**--continued on next page--**

Let your imagination direct the world of transport in this free software simulation that is available for Windows, Macs, and Linux.

The software can be downloaded at: **www.openttd.org/en/ download-stable**

 At the following webpage are links for more information about this fine simulation:

#### **wiki.openttd.org/Links**

Transport Tycoon can be a single player or multiplayer game. As with all Open Source software it is a community supported program that is updated often. There are online forums and IRC chat rooms in which to participate and offer your input. **www.tt-forums.net/ viewforum.php?f=55**

#### **wiki.openttd.org/IRC\_channel**

 Build your own railroad line, depots, and rolling stock to make your mark in the emerging world starting in the year 1950. Find those great lines to make the most \$\$\$ and reap profits for your mega-industrial corporation

## *Art Project powered by Google* **googleartproject.com/**

 $\mathcal{L}_\text{max}$  , where  $\mathcal{L}_\text{max}$  , we have the set of the set of the set of the set of the set of the set of the set of the set of the set of the set of the set of the set of the set of the set of the set of the set of

by Joe Durham

Your mission should you decide to take it, is to visit Art Museums worldwide! Examine and study the world's fine art treasures from the comfort of your computer.

Google has created a Virtual Museum. You can visit the Metropolitan Museum of Art in New York, the National Gallery in London and many many others.

There are navigation aids as you

walk through the galleries. If you sign into your Google account you can save a selection of art works and create your own personal gallery.

These images have been scanned in high resolution and thus you can examine their textures and brush strokes. See how the masters created their fine works. Many of the great Art pieces have audio commentary available as you view then up close.

By right clicking on selected sculptures, and grabbing a set of 3D glasses, the flash interface allows you to view the world's renowned sculptures in new ways.

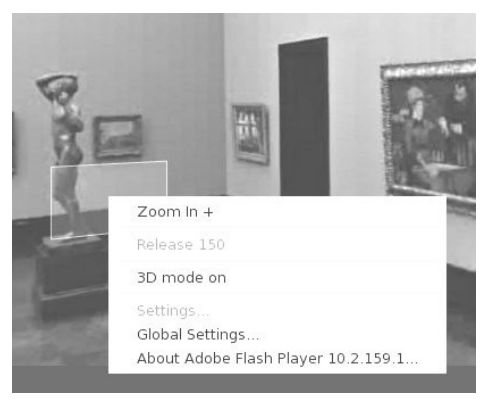

## *Game: Entanglement*

 $\mathcal{L}_\text{max}$  , where  $\mathcal{L}_\text{max}$  , we have the set of  $\mathcal{L}_\text{max}$ 

#### **entanglement.gopherwoodstudios .com/light**

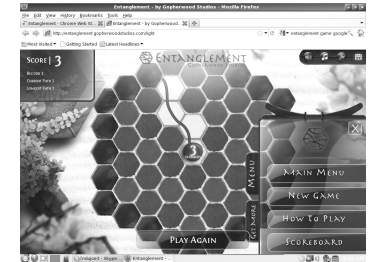

Here is a good time waster. By rotating and switching the tiles with either keyboard or mouse you attempt to create the longest lines possible in the grid. Simple but

addictive!

## *Drop it in the Box: Dropbox, what it is, how it works*

By Jo Grazide gio520 [at] gmail.com

#### **What is Dropbox?**

 Suppose you were able to save work without using a flash drive, a disk (CD or DVD-R or RW), or an external drive, or even email, and move files between your laptop and desktop? For many years, I, like so many of us, had developed methods and procedures to upload, download, and save documents, music and pictures to a storage device, only to have to rely on memory to locate it afterwards. Another irritating problem for me, especially when I was working, was to identify the "latest" version, so that an older file would not overwrite my work during a "Save As."

Enter Dropbox, a useful application that eliminates lots of work and uncertainty.

 Dropbox is a free download that offers protection and convenience and is easy to use. There is basically no learning involved. You should, however, be familiar with Drag & Drop and Move vs. Copy. Why not give Dropbox a try and see whether this is for you.

 I first heard of Dropbox during a meeting of my camera club. Some members seemed happy with it; there were no negative comments, leading me to investigate. Having a way to store photography files without worrying about loss or corruption seemed an ideal solution to the problem of travel pictures. I got to test this, when I maxed out the

**6 June** 2011 *QBITS*

Dropbox folder at around 2 GB during a vacation in Boston. There are two ways to increase your storage capacity – you can purchase the program on a monthly or yearly basis, or you can have friends join the service and be rewarded a few more MB's up to a whopping 8 GB.

#### **Get the App**

 To acquire Dropbox, you need to go to the website at **www.dropbox.com**. The download is quick and easy. Just run it, and follow the instructions. There are six initial steps:

1. Take the tour;

2. Install Dropbox;

 3. Put files in your Dropbox folder;

 4. Install Dropbox on other computers;

 5. Share a folder with friends or colleagues;

6. Invite friends to join.

It is necessary to install the program on all computers that you will be using. The setup is done on the website, and the instructions are easy. In my case, this is my laptop and my desktop. As I move around with the laptop, to meetings or anywhere I use it, I'm able to save files as they are created, directly into the Dropbox folder, which sits in the system tray area. By clicking on its icon, Dropbox will provide easy and helpful commands.

 In addition, I know that once I reach home, altered files will be available and updated on my desktop machine. They can be dragged into their proper locations on the storage drives. This has been extremely useful. Instead of dealing with two documents, a newer version and an older version, there is only one synchronized version. Another nice aspect is that I don't

have to worry about misplacing storage disks or flash drives, which does happen. I also would think that it lessens stress, as there is nothing to lose!

#### **On the Website**

 There is plenty of information on the Dropbox website. There are videos and explanations of the synching process. Basically, anything that is put into the local folder is also recorded on the Internet. You can also access your files and upload them directly onto the Dropbox server. It can be compared to using GoogleDocs or Windows Live Mesh. Collaboration, by the way, is possible. I haven't delved into this, because I simply need a way to move data between computers. If you want to learn more, you need to visit the Dropbox website and study this feature.

 The Dropbox website has five tabs:

➤ "Get Started" walks you through several chores before you can earn some extra space. This is simple and easy to understand.

➤ "Files" is the online list of your current Dropbox inhabitants, their sizes and the dates they were modified. You can sort each column by clicking on its heading. There are buttons here that let you do even more. A basic knowledge of file management is all you need to comprehend this part of the application.

➤ "Events" is a listing of various edits, deletions, and other information about your files. ➤ "Sharing" allows you to create a new folder to share, or share an

existing folder. By following the prompts, you can identify who you want to share the folder with. In my case, I began typing my husband's

email address, and it was prefilled for me. This would make it easier for multiple shares in a business or committee setting. Perhaps our next Board meeting minutes will appear in a Dropbox folder! I also found that once the shared folder appeared in my local Dropbox folder, I could rename it and manage it locally. A refresh caused the change to appear on the website immediately. I like this type of efficiency. There is no lag time, and information can be relayed quickly between computers.  $\blacktriangleright$  Finally, "Help" is all the rest. It seems that the Dropbox website is complete; you can spend much time learning about it. I would suggest that you jumpin and try out the program; you can learn by doing as well.

 There are a couple of things I would warn you about as a new user. If you simply drag and drop the file back and forth, it copies the file. You may want to rightdrag and choose move to ensure you have the latest version of your work or photograph. Also, having a comfort level with storage online to some extent, and not adding things like your Social Security number or banking information, goes without saying. Aside from that, there are no problems I can see with using this reliably.

#### **One Last Thing**

I do have one favor to ask you if you do join Dropbox; please use the link! It will enable both of us to get some extra space, a great reward and well deserved! The link to join on my behalf is <http://db.tt/sHvgWQp>I promise I will net waste the space!!!!

**-continued on next page-**

# **System Requirements**

Hardware: At least 512MB of RAM; free space on your computer equal to your Dropbox storage quota.

Software:

• Windows: Windows 2003, Windows XP, Windows Vista, and Windows 7 (32 and 64-bit).

• Mac OS X: Tiger (10.4) or later. • Linux: Ubuntu 7.10+ and Fedora  $Core 9+$ .

• Also iPhone iOS 3.1, Android 1.5 and Blackberry 4.5.

Pricing: Up to 2 gigabytes of free storage space;

DropBox 50, up to 50GB storage for \$9.99/month or \$99/year; Dropbox 100, up to 100GB storage

for 19.95/ month or \$199/year. For more information:

#### **https://www.dropbox.com/ plansproducts/desktop**

From the February 2011 issue of Bug Bytes, newsletter of the Barookdale Computer User Group, New Jersey

 $\mathcal{L}_\text{max}$  , where  $\mathcal{L}_\text{max}$  , we have the set of the set of the set of the set of the set of the set of the set of the set of the set of the set of the set of the set of the set of the set of the set of the set of

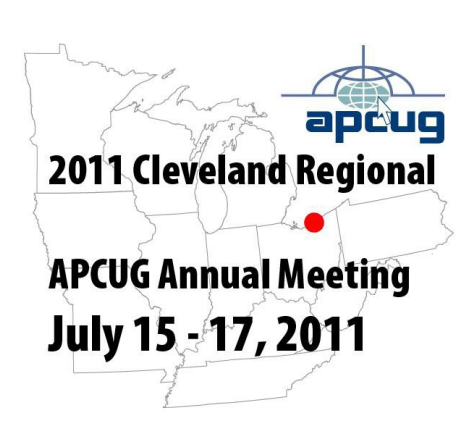

 Cleveland Ohio it is not your grandfather's corn field! It's one of the most progressive modern Cities in the USA. Technology and computers have always been about independence and this year we are gathering for the APCUG Annual Meeting & Conference in Inde-

pendence, Ohio, just eight miles from the Cleveland Hopkins Airport.

 The conference will start with a sign in and registration on Friday afternoon, July 15th at approximately 3:00 PM EDT and will be followed by a meet & greet in the lounge. The early bird attendance fee for the conference is \$50. This will cover the Friday night meet  $\&$ greet, a full day of workshop sessions on Saturday & a half-day on Sunday. The fee goes up to \$65 on June 1st.

 The final conference schedule is being worked out, but some of the currently booked workshops and general sessions will include

Virtual Machines

 $\Box$  MAR's Refurbishing & Recycling

 $\Box$  iPad features along with using iPad for e-books

 $\Box$  Windows Tips & Techniques

 $\Box$  The Linux Guy

□ Linux and the future of computers

- $\Box$  Safe data destruction
- $\Box$  Ins and Outs of Skype
- $\Box$  Fundraising
- □ OneNote
- $\Box$  O&A sessions with the Boards

of Directors & Advisors

We have several slots that need to be filled for presentations as well as a possible Digital Photography, Genealogy and Tips for Maintaining & Growing User Group Membership. See the tentative schedule on the web page.

 APCUG has negotiated a \$79.00 night room rate plus applicable taxes at the Crowne Plaza Cleveland South—Independence. Additionally this rate will apply for 3 days before the conference and 3 days after for those who would like to arrive early or stay over and do

some sightseeing. Conference registration, hotel reservation and other conference links are available on the conference web page on the APCUG website (**cleveland.apcug.net**).

#### **Local Attractions**

Cleveland's famous Rock and Roll Hall of Fame and Museum is filled with seven floors of memorabilia chronicling the evolution of rock and roll and is a must for anyone visiting Cleveland. The hotel is 15 minutes from this heralded attraction.

 Other Local Attractions are listed below and the distance from the hotel.

□ Cleveland Clinic Main Campus (18 MI)

 Cuyahoga Valley Scenic Railroad (1 MI)

 $\Box$  Playhouse Square Theaters (8) MI)

□ Cleveland Museum of Natural History (8 MI)

 $\Box$  Cleveland Museum of Art (8) MI)

□ Cleveland Botanical Gardens (10 MI)

□ Great Lakes Science Center (9 MI)

 $\Box$  Pro Football Hall of Fame (20 MI)

 Geauga Lake's Wildwater Kingdom (20 MI)

□ A Christmas Story House & Museum (15 MI)

 Check out TripAdvisor's list of 70 Cleveland Attractions and Positively Cleveland's guide to things to do. Cleveland Hopkins International Airport is the closest airport to the conference site and the hotel provides a shuttle service. However if you were planning on flying in and renting a car you might want to check out the Akron-Canton Regional Airport and you maybe able to get a lower fare

 If you are interested in attending this event or need more information, contact Patty Lowry, 562-332- 8679, **[pattylowry](mailto:pattylowry@rocketmail.com)**

**[@rocketmail.com](mailto:pattylowry@rocketmail.com)** or Judi Mc-Dowell, 309-314-1780, **Julee98 @gmail.com.**

 $\mathcal{L}_\text{max}$  , where  $\mathcal{L}_\text{max}$  , we have the set of the set of the set of the set of the set of the set of the set of the set of the set of the set of the set of the set of the set of the set of the set of the set of

# *Synchronize Your Bookmarks Between Computers*

By Sandy Berger, Compu-KISS www.compukiss.com **sandy (at) comukiss.com**

 In today's world, more and more of us are accessing the Internet from several different devices. We may use a computer at work, a tablet PC at home, and a smart phone or a laptop computer when we are on the go. When we bookmark a website at the home, we might like to bring up that bookmarked webpage when we are at the office or when we visit a relative. If we are using the default settings of an Internet browser, we cannot do this. However there is a way to synchronize bookmarks between devices.

 Just about every web browser today offers some way to synchronize bookmarks either through an add-in, a toolbar or a setting. Most of these solutions, however, only work if you use the same web browser on each device. For instance, if you use a Firefox add-in called Sync, you can only access your bookmarks from a device that has Firefox installed. So if you use Firefox at home, but Firefox doesn't work

on your mobile device or your mother doesn't happen to have Firefox installed on her computer, you can't easily access your bookmarks while at those places. There are several stand-alone programs that solve this problem by allowing you to synchronize bookmarks between browsers, but I have a better answer.

 The best and easiest solution for synchronizing bookmarks and favorites is a free service from Google called Google Bookmarks. I have used Google Bookmarks for several years. This service keeps a copy of all your bookmarks securely in the cloud, so you can access them from any Internet-connected computer or tablet and most smart phones.

 To use Google Bookmarks, you simply surf over to **www.google. com/bookmarks**. If you already have a Google account from using Gmail, Google Calendar or another Google service, you can just sign in and add Bookmarks to your account. If you don't have a Google account, you can sign up for the free Google account and activate Google Bookmarks right from this page.

 When you add the Google Bookmarks to your Google Account you will be asked if you want to copy your current bookmarks or favorites from your web browser. You will want to do this, unless your bookmarks or favorites have become so unruly that you would like to start with a clean slate.

 Once you have the Google Bookmarks set up, the easiest ways to access your new bookmarks is to install the Google Toolbar, which is a free download available at www. google.com/toolbar. You should install this toolbar on the computer

that you use most often in the web browser that you usually use. For instance, if you use Internet Explore on your home computer, installing the Google Toolbar there will give you quick access to your Google Bookmarks as well as some additional features.

 If you are using another computer that has the Google Toolbar installed, you can simply log into your Google account to access your bookmarks on that computer. On computers and mobile devices that don't have the Google Toolbar, you can log into your Google account and access your bookmarks at www.google. com/bookmarks. Google also has a small icon that you can drag to the links bar of any browser to access your Google bookmarks. It is available on the same page. Just click "Add Bookmark" at your Google Bookmarks page and you will see a blue box marked "Google Bookmark" that can be added to your web browser toolbar.

 The only difficult part about this whole process is remembering to use the Google toolbar or icon to create your bookmarks rather than using your browser bookmark icon. Once you get in the habit of doing that, you are good to go.

 Using the Google Bookmarks offers two additional perks. First, their bookmark page is extremely well organized. If you have ever tried to delete, rename, or rearrange your bookmarks or favorites in Internet Explorer, Firefox, or any other web browser, you know that this can be a trying task. Google Bookmarks, however, makes it easy. Just surf over to the Google Bookmarks page. As long as you are logged in to Google, you will see all of your

 **--continued on next page--**

bookmarks and find that it is easy to work with them.

 The second perk is that Google has recently introduces a feature called "Lists" to their bookmarks. This feature lets you create a list of websites that revolve around one topic. It is a great way to research topic, plan a trip, or organize an event. You can share your lists with selected people if you need to collaborate on any project. Google will also give you suggestions that pertain to the items in your list and sometimes these are very useful. S if you decide to try Google Bookmarks, you may also want to try the list feature.

 If you use multiple devices, Google Bookmarks will keep your bookmarks in sync. Although this may only be a small step in keeping your world organized, being in syn can give you a very good feeling.

# *Membership Corne*

Any New Members joining and Members renewing in the more

of **June**  $2011$ , your dues Individual : \$ 2.50 Family: \$ 3.00

Join In **Dues** 

Dec | 17.50

May  $1$  5.00 Jun  $\vert$  2.50

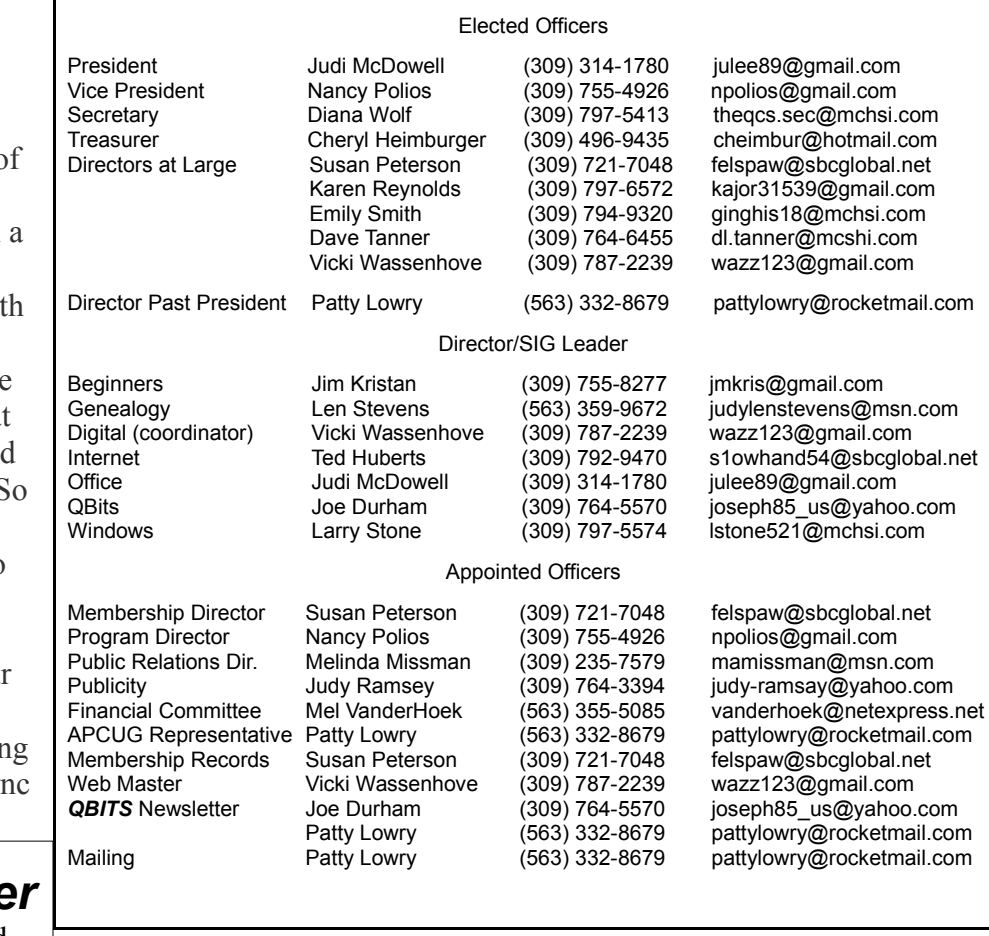

Officers 2010-2011

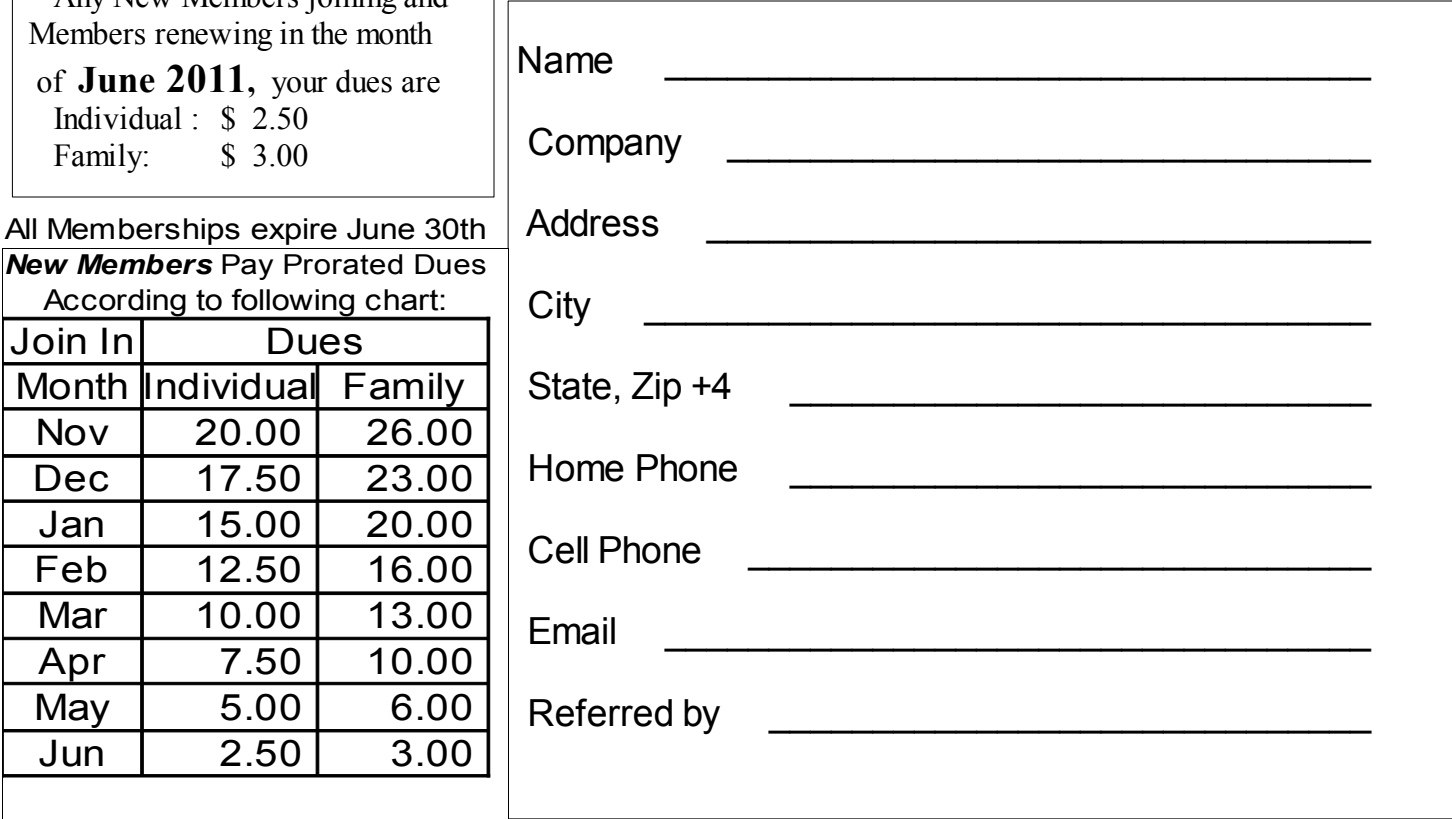

# **10 June** 2011 *QBITS*

# QCS Meeting Dates – June 2011

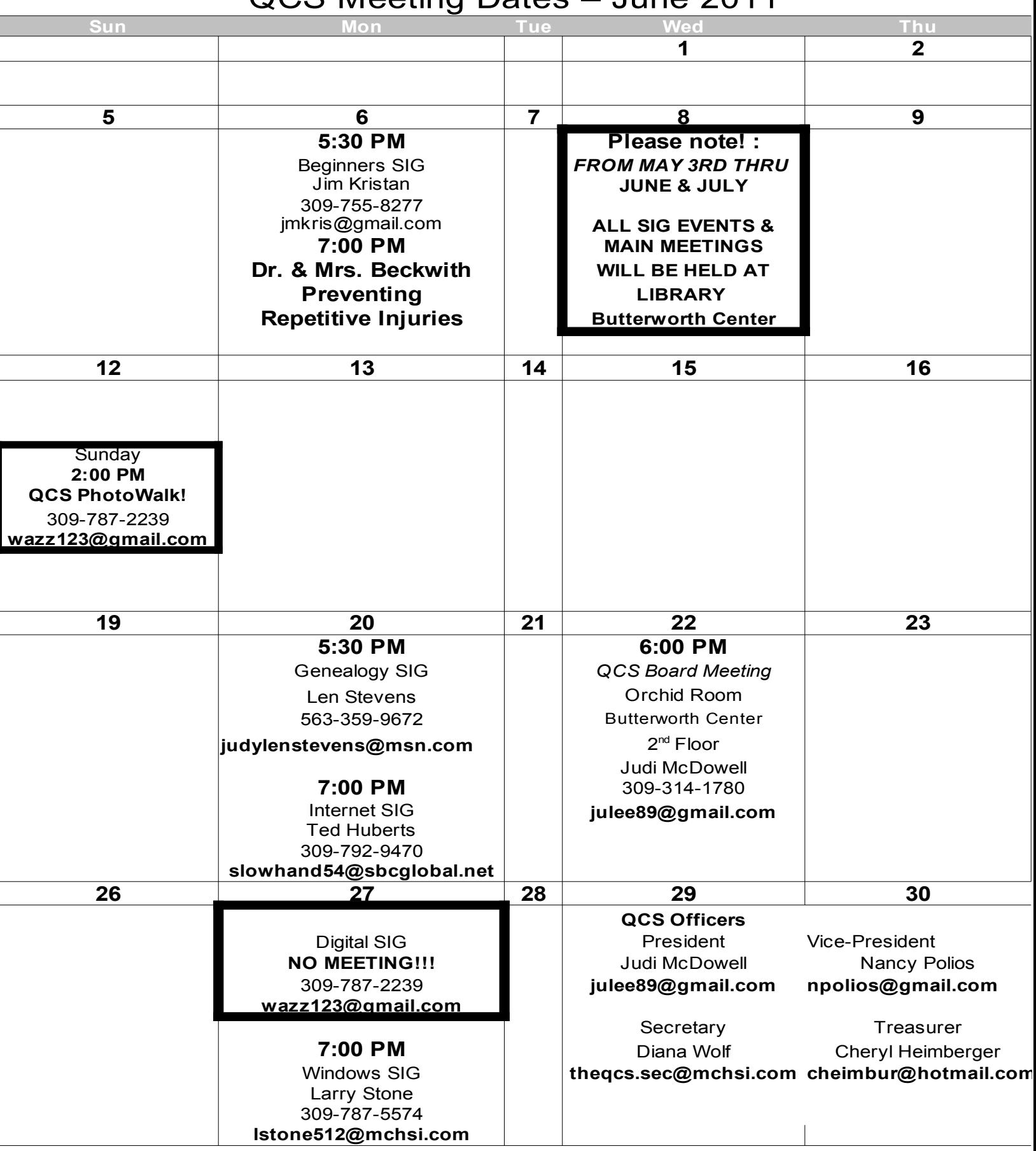

Quad Cities Computer Society c/o Cheryl Heimburger 17209 Cedar Rd East Moline IL 61244-9729

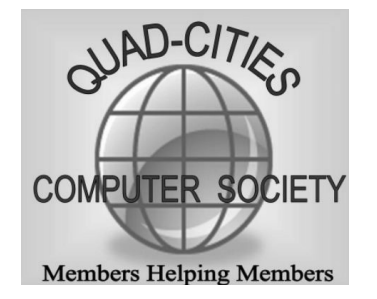

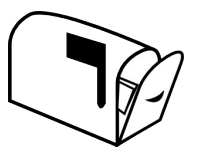

Moving? Send an address change to: **felspaw@sbcglobal.net**

## **This Month in** *QBITS* **....**

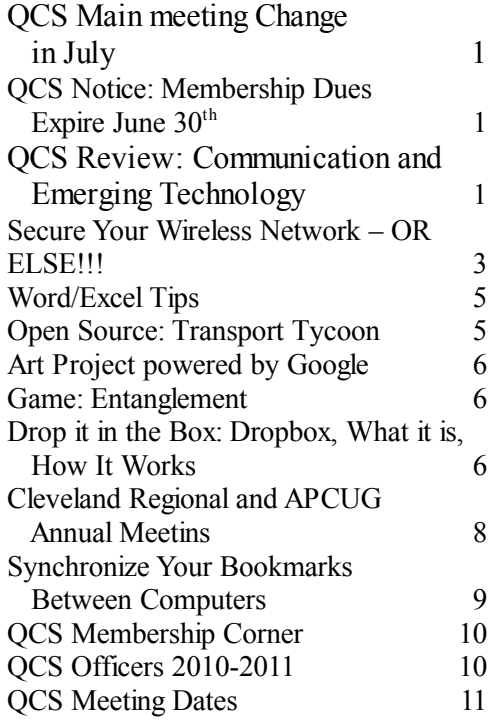

*Monday* **June 6, 2011 7:00 PM Dr. & Mrs Beckwith Chiropractor Preventing Repetitive Injuries Library Butterworth Center 1105-8th Street Moline !**

# *QBITS* June 2011 12